**CARATTERISTICHE E FUNZIONAMENTO FT541**

# **FT541 TERMINALE RS485 CON DISPLAY E TASTIERA**

Questo dispositivo può essere integrato in una rete RS485 gestita da PC per realizzare sistemi per il controllo accessi, gestione presnze, ecc. L'apparecchio è dotato di display e tastiera: in base al codice inserito ed al software di gestione, il sistema può semplicemente registrare il passaggio, attivare uno dei due relè o visualizzare una scritta sul display. Il sistema prevede per il collegamento all'unità di controllo un bus RS485 che consente di utilizzare un cavo di collegamento tra il computer e la periferica lungo anche alcune centinaia di metri. Solitamente i PC dispongono di una porta d'uscita di tipo RS232: per realizzare la conversione tra questo protocollo e quello utilizzato dal nostro terminale è sufficiente utilizzare il convertitore FT471K. La velocità di comunicazione tra terminale e PC è di 115.200 Baud, in modo da avere uno scambio di informazioni il più rapido possibile. Nel caso in cui questo apparato venga utilizzato come controllo accessi, e gli ingressi da monitorare siano più d'uno, il sistema da noi messo a punto prevede la possibilità di collegare allo stesso bus fino a 16 periferiche a tastiera o apparecchiature simili che utilizzano il protocollo RS485, così come riportato nel disegno a lato nel quale appaiono il convertitore appena citato e, soprattutto, il lettore a transponder FT470K. Sia la periferica a tastiera che quella a transponder sono dotate di due relè di uscita che permettono di implementare i circuiti in un sistema di apertura porte o in tutti quei casi ove è richiesta l'attivazione di un dispositivo. Il numero massimo di periferiche, siano esse a tastiera o a transponder, non può

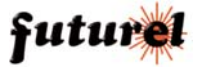

superare in ogni caso le sedici unità. Un dip switch (in questo caso denominato DS1) consente di impostare un ID differente per ciascuna periferica. Questo codice è inviato al PC insieme al dato digitato (nel caso della tastiera) o letto (nel caso del transponder) per consentire al computer di conoscere da quale periferica giunge l'informazione. Un'ulteriore particolarità dell'unità a tastiera riguarda il modo di funzionamento: tramite il jumper J1 è possibile configurare il sistema perché invii il codice inserito solamente quando il PC lo richiede, ovvero appena l'utente preme il tasto ENTER. Quando il J1 è aperto, il sistema memorizza le cifre digitate ed attende la richiesta da parte del computer per l'invio. Se invece il jumper è chiuso, appena l'identificativo è inserito, ne è data comunicazione al terminale. Nel caso in cui le tastiere collegate siano numerose e vi sia la possibilità che due unità trasmettano contemporaneamente, consigliamo di lasciare al PC la possibilità di richiedere alla periferica se un codice è stato inserito. Una trasmissione simultanea comporterebbe una perdita di dati dal momento che, per come è configurato il bus RS485, non possono transitare più informazioni nello stesso istante. Normalmente il display visualizza la scritta STANDBY; per inserire un codice è necessario premere il pulsante SHIFT sulla tastiera a membrana e, successivamente alla richiesta INSERIRE IL CODICE, digitare le cifre desiderate. Il numero dei caratteri che si possono inserire, deve essere compreso tra 1 e 16. Il tempo disponibile per l'inserimento dell'identificativo è di cinque

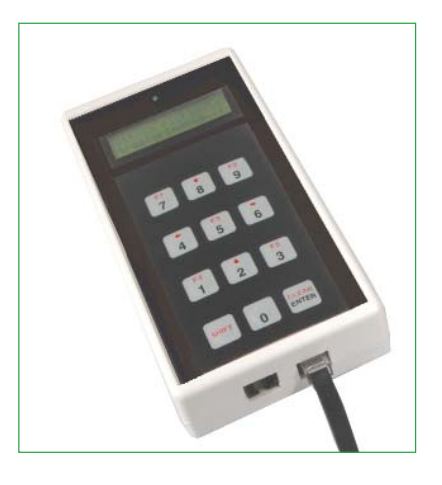

secondi dopo i quali il sistema tornerà in attesa. L'invio dei dati al PC si effettua premendo il tasto ENTER: se il jumper J1 è chiuso l'invio è immediato, in caso contrario il display visualizzerà la scritta ATTESA RICHIESTA TRASFE-RIMENTO...

Lo schema può essere suddiviso in più blocchi funzionali. Il primo comprende la sezione di alimentazione ed è composta dagli integrati

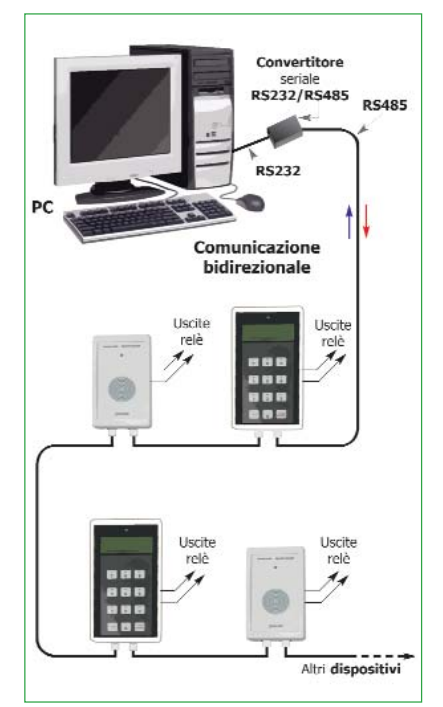

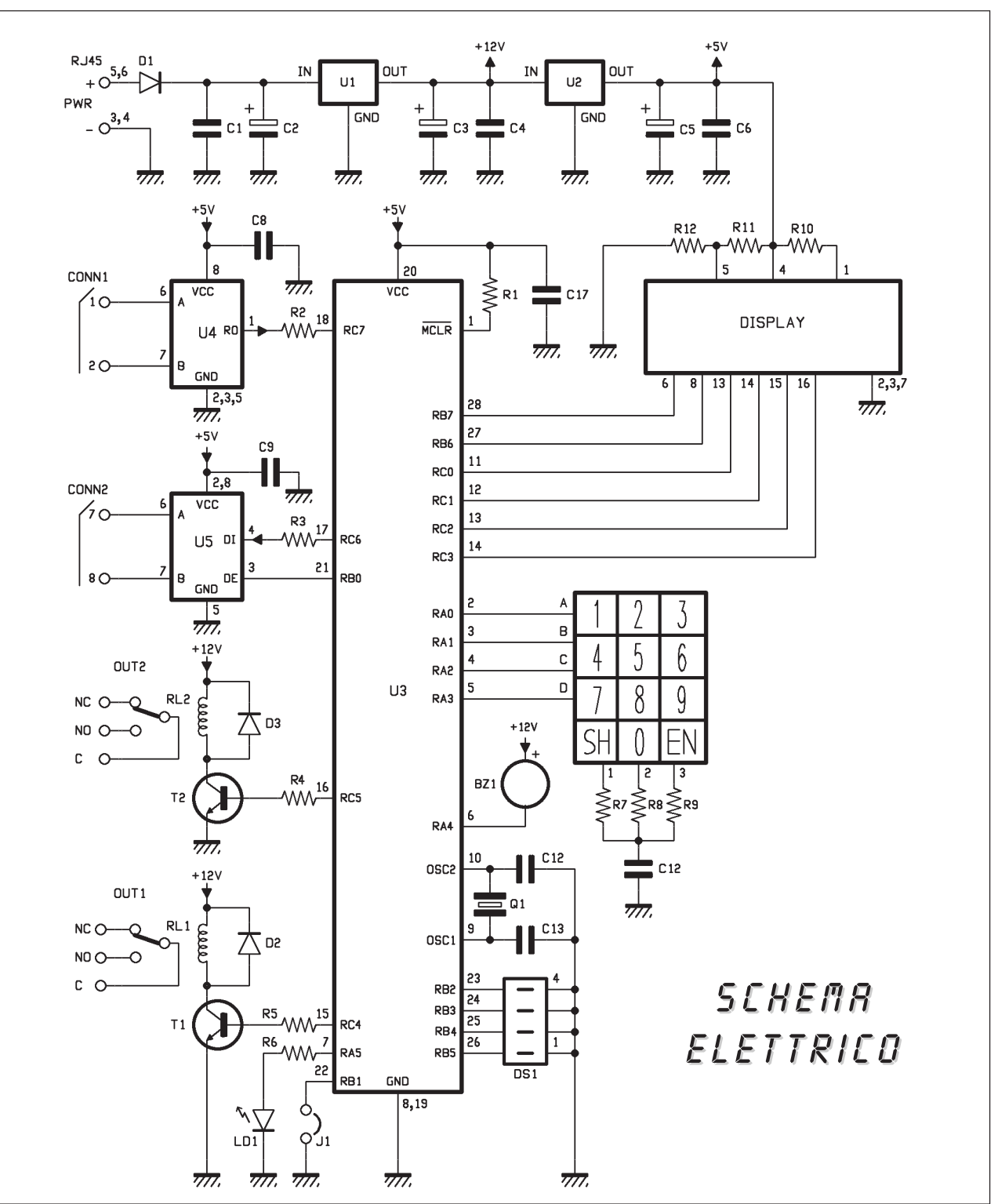

U1 e U2 il cui compito è quello di rendere disponibili le tensioni a 12 volt e a 5 volt necessarie per il funzionamento dell'intero circuito. A questo proposito facciamo presente che la periferica ricava la sua ten-

sione di alimentazione dai connettori RJ45. Questa tensione viene resa disponibile tramite il cavo ad otto poli diretto (lo stesso che è normalmente utilizzato per connettere un PC ad un HUB) dall'interfaccia di conversione seriale, che deve essere alimentata esternamente con una tensione di almeno 15 volt. L'alimentatore utilizzato deve essere in grado di fornire almeno 500 mA per unità a cui bisogna

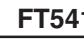

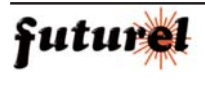

#### PIANO DI *montaggio*

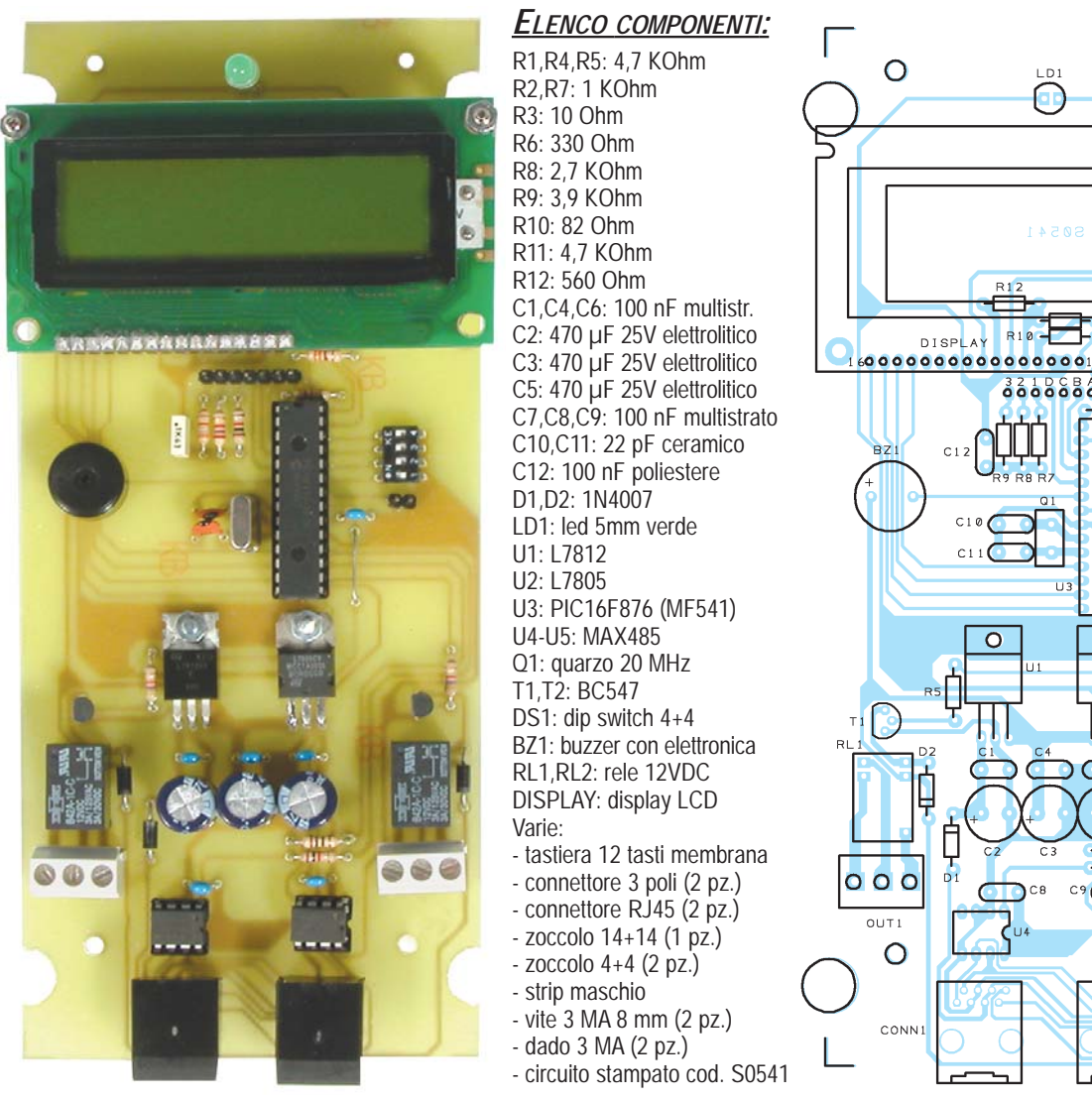

microcontrollore è collegato al convertitore tramite il pin DE. Questo piedino è utilizzato dal PIC per occupare il canale RS485 e procedere quindi alla trasmissione. L'operazione si rende necessaria in quanto, come già accennato, solo una periferica alla volta può trasmettere sul canale, ed è per questo motivo che se le unità sono numerose consigliamo di utilizzare il dispositivo col jumper J1 aperto. La sezione di interfacciamento con l'utente è composta dalla tastiera a 12 tasti e da un display LCD da 16 caratteri e 2 righe. Questi consentono all'utente di inserire il codice voluto, di inviarlo al PC e di vedere eventuali comunicazione da parte di quest'ultimo. Come altre segnalazioni il terminale dispone di un buzzer che indica se si sta eseguendo un'operazione non valida (ad esempio se sono state inserite più di 16 cifre di identificativo) ed un led che lampeggia secondo il modo di funzionamento scelto: se il dispositivo è configurato per l'invio immediato del codice, il led continua a lampeggiare velocemente mentre se è il PC a richiederlo lampeggia solamente a seguito di un'interroga-

aggiungerne altrettanti per il funzionamento del convertitore. Tutti i dispositivi sono dotati di due porte RJ45 poste in parallelo tra loro. Questo consente di realizzare facilmente una rete di comunicazione collegando più dispositivi in serie. La sezione di conversione seriale sulla periferica, in questo caso RS485/TTL, è affidata agli integrati MAX485 U4 e U5. Il primo si occupa di acquisire i dati presenti sulla linea e inviarli al microcontrollore, il secondo invece converte i dati TTL del PIC nel protocollo RS485. Oltre alla linea seriale il

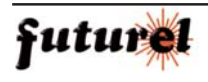

 $\overline{O}$ 

O r

 $\overline{O}$   $\overline{O}$   $\overline{O}$ 

**OUT2**  $\Omega$ 

CONN2

 $LD1$ œ

 $SO54$ 

 $3218888$ 

 $\overline{\circ}$ 

**R10** 

 $\overline{\circ}$ 

### **Impostare** il **numero** del **lettore**

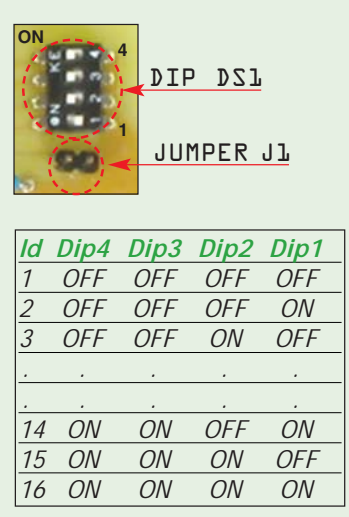

Il sistema descritto consente di gestire fino a 16 unità, ognuna delle quali dispone di un codice identificativo che, per non generare conflitti e per rendere la periferica facilmente raggiungibile dal programma di gestione, deve essere univoco. L'indirizzo viene impostato tramite il dip switch DS1 secondo la tabella mostrata qui a fianco. Il sistema utilizza una numerazione binaria dove il bit meno significativo è rappresentato dal dip1, mentre il dip4 è relativo a quello di peso maggiore. Per configurare la periferica in modo che invii il codice inserito da tastiera solamente quando è il PC a farne richiesta, il jumper J1 deve essere lasciato aperto. Se invece il numero delle unità non è elevato o comunque non è possibile che vi sia una trasmissione di due periferiche contemporaneamente, il jumper può essere chiuso. In questo modo appena vengono inserite le cifre del codice e viene premuto il tasto ENTER l'invio dei dati è immediato ed utilizzando un programma di comunicazione seriale come ad esempio Hyper Terminal, configurato con una velocita di 115.200 baud 8N1, è possibile verificare la stringa in arrivo.

zione da parte del computer. Il controllo di dispositivi ausiliari è affidato ai relè RL1 e RL2. Questi sono attivati tramite un apposito comando inviato dal computer ed inoltre, come specificato del box relativo al protocollo, il tempo di attivazione può essere personalizzato per ogni uscita. Tutto il sistema è gestito e controllato dal PIC16F876, nel quale è stata abilitata l'UART interna per la comunicazione seriale col

PC. La velocità è di 115.200 Baud, raggiungibile grazie al quarzo da 20 MHz. Un'altra particolarità riguarda l'utilizzo delle resistenze di pullup interne sulla porta RB che consente di leggere più agevolmente lo stato del jumper J1 e dei dip switch di DS1. Per l'attivazione del buzzer BZ1 è stata sfruttata una caratteristica relativa alla porta RA4: questa infatti è l'unica porta del microcontrollore ad essere dotata di un'uscita open collector. E' stato così possibile attivare il buzzer senza far ricorso ad un transistor esterno. Nonostante la complessità del sistema, il montaggio del circuito non presenta particolari difficoltà. Come contenitore è stato previsto il modello HS della Teko, per adattare lo stampato realizzate le cave sui lati in modo da poterlo inserite senza problemi nel vano del contenitore. Procedete con il montaggio

### Il **protocollo** di **comunicazione**

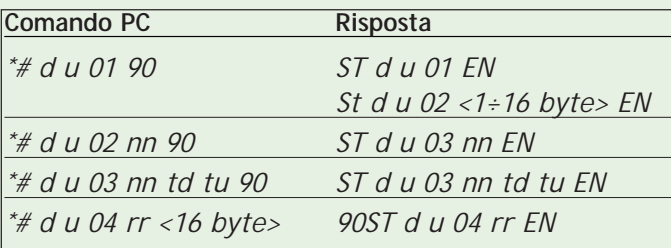

La trasmissione dei dati sul bus RS485 deve avvenire rispettando una determinata sintassi. In questo box riportiamo le quattro istruzioni che il computer può inviare alla periferica e le risposte da questa fornite. Il protocollo utilizzato è compatibile con la periferica a trasponder già presentato in passato. E' stata aggiunta solamente un'istruzione (la quarta) che permette di inviare un messaggio da visualizzare sul display. Tutti i dati in arrivo alla periferica devono rispettare questo protocollo di comunicazione, determinato in fase di progettazione. In particolare ogni pacchetto inviato dal PC deve iniziare con i caratteri ASCII "\*#" e terminare con i caratteri "90", utilizzati come simboli di sincronismo. Tutte le risposte trasmesse dai remoti iniziano con i caratteri "ST" e come fine stringa vengono utilizzate le lettere "EN". Di seguito a questi header vengono inviati due caratteri utilizzati per indirizzare uno tra i 16 possibili lettori collegati al bus RS485. I due caratteri indicano rispettivamente le decine e le

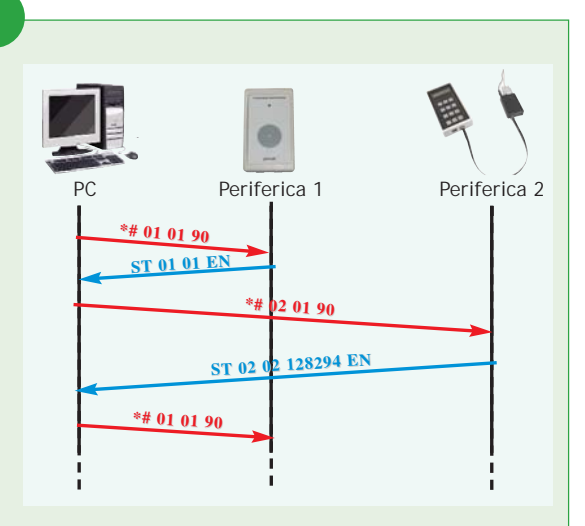

unità del codice identificativo: ad esempio i caratteri "01" indicano il secondo lettore; i caratteri "04" indicano il lettore a cui è stato impostato l'indirizzo 4; infine "15" indica l'ultimo lettore, ovvero il sedicesimo.

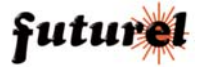

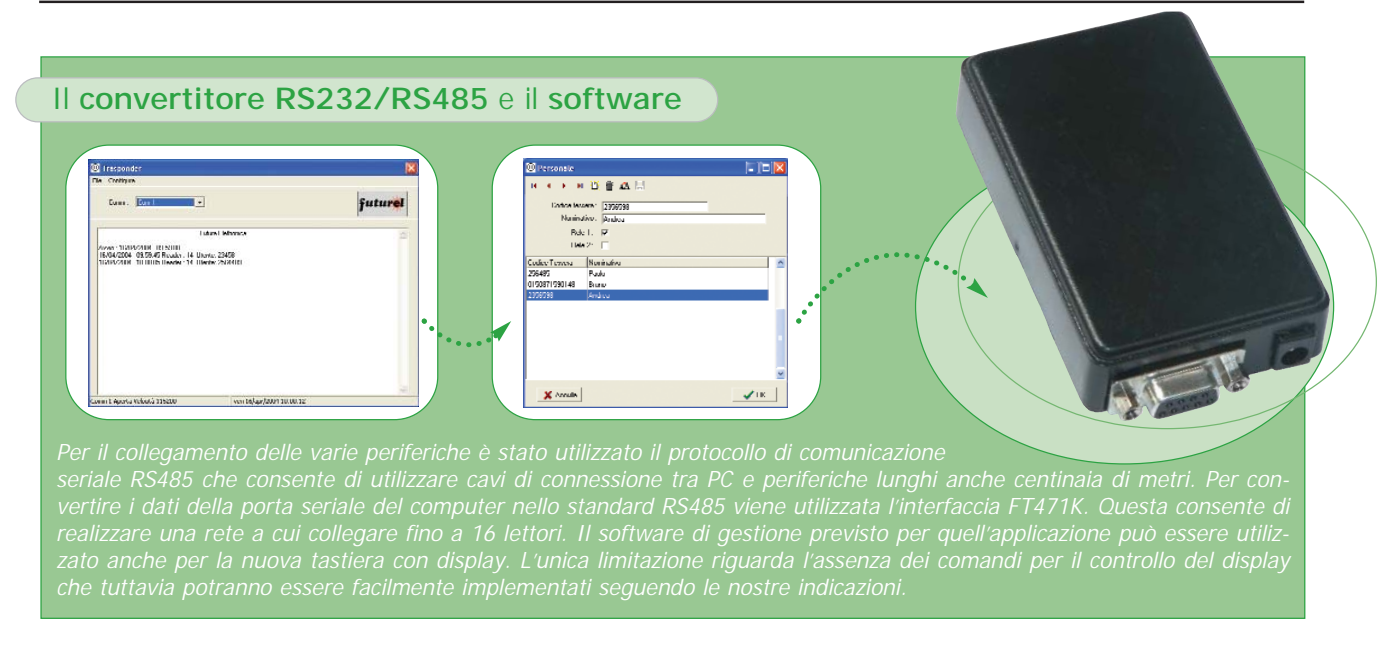

partendo dall'unico ponticello da realizzare, quello vicino al condensatore C7.

Terminate il montaggio dei componenti rimanenti, tra i quali lo strip maschio per il display LCD. Quest'ultimo è dotato di piazzole sulle quali dovrete montare lo strip a 16 poli femmina in modo da poterlo facilmente rimuovere. Anche per la tastiera è stato previsto uno strip da 7 poli maschio da montare sullo stampato. Per il led LD1 prestate attenzione, oltre che alla polarità, anche alla distanza dal circuito: il led deve infatti raggiungere il bordo del contenitore per poter essere visibile dall'esterno.

A proposito del contenitore, dovrete realizzare le cave necessarie ad ospitare il display ed i connettori RJ45. Per il passaggio del flat della tastiera il contenitore deve essere forato vicino al display. Fate riferimento al piano di montaggio per trovare la giusta posizione. Per concludere il cablaggio del terminale forate il contenitore per far fuoriuscire il led e, se il sistema in cui dovrà essere utilizzata la periferica prevede l'utilizzo dei relè, realizzate dei fori a fianco dei connettori RJ45 per portare all'esterno i contatti che servono.

Prima di chiudere il contenitore impostate il jumper J1 e i dip switch, tenendo presente che se volete utilizzare più unità l'impostazione di quest'ultimo deve essere differente da una periferica all'altra. Per completare la rete è necessario realizzare anche il convertitore seriale RS232/RS485. Collegati i due sistemi tramite un cavo ad 8 poli diretto, date alimentazione all'interfaccia seriale con una tensione di almeno 15 volt. Il led dell'unità lampeggerà e sul display verrà visualizzata la scritta STANDBY. Se il jumper è chiuso, il led continuerà ad emettere dei brevi flash, altrimenti si accenderà solamente quando riceverà una richiesta da parte del PC. Come software potete utilizzare quello proposto per l'interfaccia a transponder. Consigliamo tuttavia di personalizzarlo basandosi sul protocollo di comunicazione in modo da poter gestire anche il display  $LCD$ 

**L'articolo completo del progetto è stato pubblicato su: Elettronica In n. 88**

## Per il **MATERIALE**

Il progetto del terminale RS485 con tastiera e display descritto in queste pagine è disponibile in scatola di montaggio. Il kit (cod. FT541K) costa 95,00 Euro e comprende tutti i componenti, la basetta forata e serigrafata, la tastiera a membrana, il contenitore plastico, il display ed il microcontrollore già programmato. Quest'ultimo è anche disponibile separatamente (cod. MF541 Euro 21,00). Tutti i prezzi si intendono IVA compresa.

**Il materiale va richiesto a: Futura Elettronica, Via Adige, 11 21013 Gallarate (VA). Tel: 0331-792287 ~ Fax: 0331-778112 ~ http://www.futuranet.it**

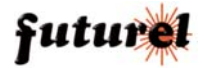